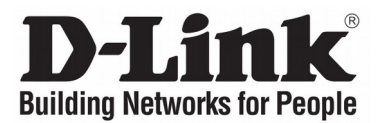

## **Quick Installation Guide Краткое руководство по установке**

GPON ONT Bridge Абонентский терминал GPON ONT с 1 GPON-портом и 1 портом 10/100/1000Base-T

**DPN-101G**

# **CONTENTS OF PACKAGING**

## **CONTENTS**

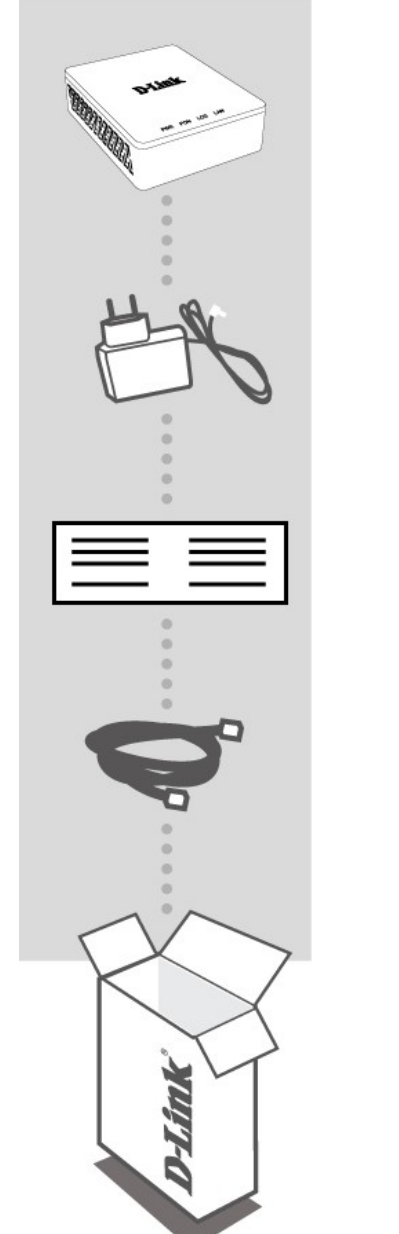

**GPON ONT BRIDGE**  $DPN-101G$ 

**AC POWER ADAPTER**

**QUICK INSTALLATION GUIDE**

**ETHERNET CABLE RJ-45**

If any of these items are missing from your packaging contact your reseller.

#### ABOUT THIS GUIDE

D-Link DPN-101G is a mini GPON (Gigabit Passive Optical Network) ONT (Optical Network Terminal) capable of transferring high speed fiber optic data to the LAN via Ethernet. This guide gives step-by-step instructions for setting up the DPN-101G. Please note that the model you have purchased may appear slightly different from those shown in the illustration.

 $\overline{2}$ 

## **PRODUCT SET-UP**

#### HARDWARE OVERVIEW

The D-Link DPN-101G is a mini GPON ONT that uses a GPON link to deliver high-speed broadband. It's plug-and-play capabilities coupled with a small form factor make it ideal for residential applications. With bridging for Triple-play, users can use data-intensive Internet devices simultaneously without experiencing network delay. To give users better access to the Internet, the 10/100/1000 Mbps Ethernet is equipped with this GPON residential gateway. Supporting IEEE 802.3az, the DPN-101G delivers energy efficient Ethernet to your home.

#### DPN-101G INSTALLATION

- 1. Remove the rubber stopper from the GPON port on the DPN-101G.
- 2. Connect fiber by feeding the fiber optic connector into the back of the GPON port. Ensure the center conductor of the fiber is inserted directly into the center of the PON connector. Secure the fiber by carefully pushing the fiber connector onto the PON connector until tight. Be careful not to overtighten the connector or you may damage either the connector or the GPON port.
- 3. Connect the DPN-101G to a 10/100/1000 Mbps network by using a RJ-45 Ethernet cable.
- 4. Connect the AC adapter to the GPON ONT by inserting the connector into the side of the GPON ONT.

**Warning:** Invisible LASER radiation may be emitted from the end of the fiber and/or from the DPN-101G ONT. Take all necessary precautions to avoid unnecessary exposure to this radiation.

#### **Правила и условия безопасной эксплуатации**

Внимательно прочитайте данный раздел перед установкой и подключением устройства. Убедитесь, что устройство, адаптер питания и кабели не имеют механических повреждений. Устройство должно быть использовано только по назначению, в соответствии с кратким руководством по установке.

Устройство предназначено для эксплуатации в сухом, чистом, незапыленном и хорошо проветриваемом помещении с нормальной влажностью, в стороне от мощных источников тепла. Не используйте его на улице и в местах с повышенной влажностью. Не размещайте на устройстве посторонние предметы. Вентиляционные отверстия устройства должны быть открыты. Температура окружающей среды в непосредственной близости от устройства и внутри его корпуса должна быть в пределах от 0 до +45 °С.

Используйте адаптер питания только из комплекта поставки устройства. Не включайте адаптер питания, если его корпус или кабель повреждены. Подключайте адаптер питания только к исправным розеткам с параметрами, указанными на адаптере питания. Для подключения необходима установка легкодоступной розетки вблизи оборудования.

Не вскрывайте корпус устройства! Перед очисткой устройства от загрязнений и пыли отключите питание устройства. Удаляйте пыль с помощью влажной салфетки. Не используйте жидкие/аэрозольные очистители или магнитные/статические устройства для очистки. Избегайте попадания влаги в устройство и адаптер питания.

Срок службы устройства – 2 года.

Гарантийный период исчисляется с момента приобретения устройства у официального дилера на территории России и стран СНГ и составляет один год. Вне зависимости от даты продажи гарантийный срок не может превышать 2 года с даты производства изделия, которая определяется по 6 (год) и 7 (месяц) цифрам серийного номера, указанного на наклейке с техническими данными.

Год: С – 2012, D – 2013, E – 2014, F – 2015, G – 2016, H – 2017, I – 2018, J – 2019,  $0 - 2020$ ,  $1 - 2021$ ,  $2 - 2022$ .

Месяц: 1 - январь, 2 - февраль, ..., 9 - сентябрь, A - октябрь, B - ноябрь, С - декабрь. При обнаружении неисправности устройства обратитесь в сервисный центр или группу технической поддержки D-Link.

# **КОМПЛЕКТ ПОСТАВКИ**

## КОМПОНЕНТЫ

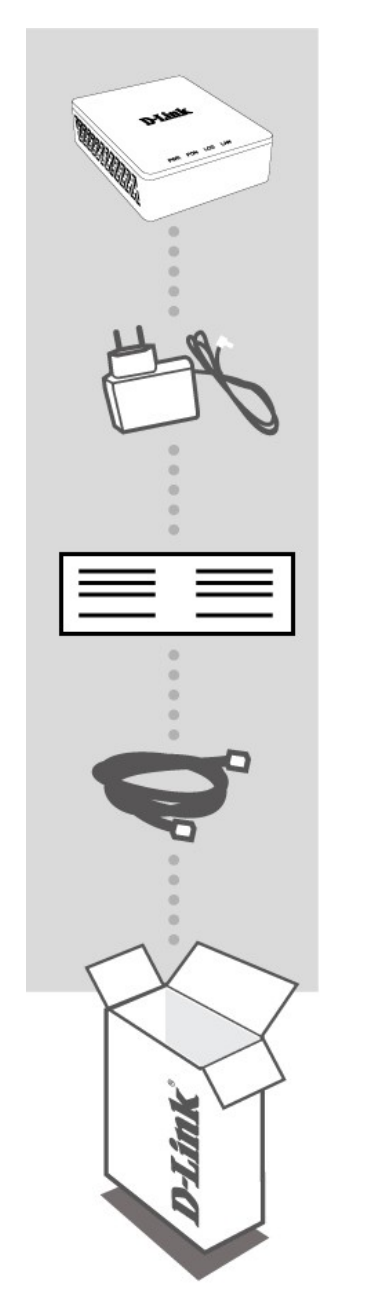

**АБОНЕНТСКИЙ ТЕРМИНАЛ GPON ONT**   $DPN-101G$ 

**АДАПТЕР ПИТАНИЯ**

**КРАТКОЕ РУКОВОДСТВО ПО УСТАНОВКЕ**

**ETHERNET-КАБЕЛЬ RJ-45**

Если что-либо отсутствует или есть повреждения, обратитесь к поставщику.

#### О РУКОВОДСТВЕ

Абонентский терминал DPN-101G представляет собой компактное устройство, работающее по технологии GPON (Gigabit Passive Optical Network) и обеспечивающее соединение по оптоволоконному кабелю. Данное руководство содержит пошаговые инструкции по установке абонентского терминала DPN-101G. Приобретенная модель может отличаться от изображенной на иллюстрациях.

# **УСТАНОВКА**

#### ОБЗОР

Абонентский терминал DPN-101G обеспечивает высокоскоростной широкополосный доступ в Интернет на базе технологии GPON. Благодаря простому и быстрому подключению Plug-and-Play и небольшим размерам корпуса DPN-101G является идеальным решением для применения в жилых и рабочих секторах. Абонентский терминал DPN-101G применяется для предоставления услуг Triple-play, позволяя одновременно использовать ресурсоемкие сервисы без задержек и прерываний. Кроме того, DPN-101G поддерживает стандарт IEEE 802.3az, обеспечивающий экономию электроэнергии.

#### **УСТАНОВКА DPN-101G**

- 1. Извлеките резиновую заглушку из PON-порта абонентского терминала  $DPN-101G.$
- 2. Подключите оптоволоконный кабель к PON-порту. Убедитесь, что центральное волокно кабеля размещено строго в центре PON-коннектора. Зафиксируйте кабель, аккуратно нажав до упора. Не нажимайте на коннектор слишком сильно, это может привести к повреждениям кабеля или устройства.
- 3. Подключите Ethernet-кабель с разъемом RJ-45 к порту 10/100/1000Base-T (LAN) абонентского терминала DPN-101G.
- 4. Подключите адаптер питания к соответствующему разъему абонентского терминала DPN-101G.

Внимание: DPN-101G и/или оптоволоконный кабель могут быть источником невидимого лазерного излучения. Примите все необходимые меры предосторожности, чтобы избежать нежелательного воздействия данного излучения.

# **PYCCKNN**

## **Технические характеристики**

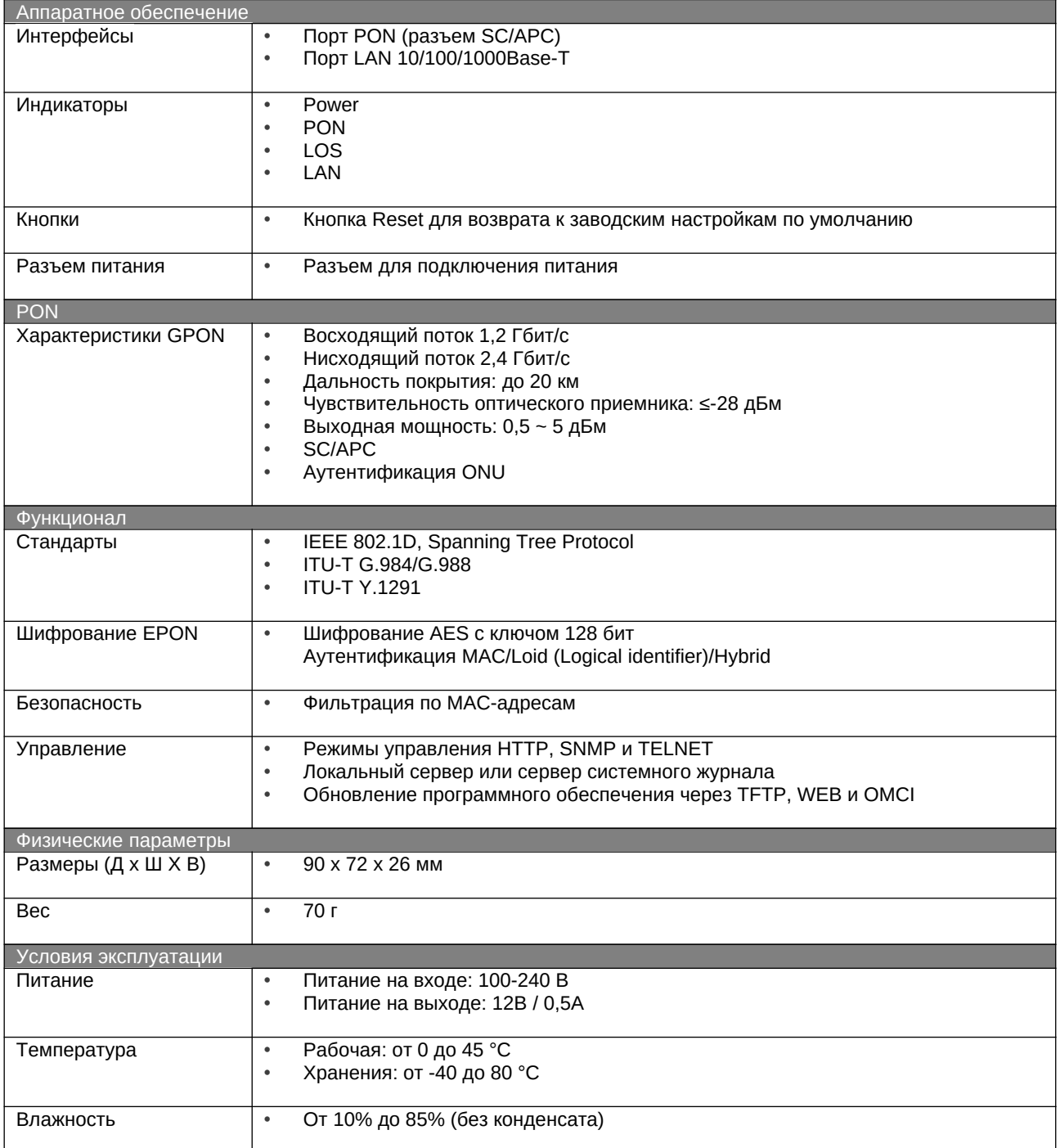

#### ТЕХНИЧЕСКАЯ ПОДДЕРЖКА

Обновления программного обеспечения и документация доступны на Интернет-сайте D-Link. D-Link предоставляет бесплатную поддержку для клиентов в течение гарантийного срока. Клиенты могут обратиться в группу технической поддержки D-Link по телефону или через Интернет.

Техническая поддержка компании D-Link работает в круглосуточном режиме ежедневно, кроме официальных праздничных дней. Звонок бесплатный по всей России.

#### Техническая поддержка D-Link:

8-800-700-5465

#### Техническая поддержка через Интернет:

http://www.dlink.ru e-mail: support@dlink.ru

#### Изготовитель:

Д-Линк Корпорейшн, 11494, Тайвань, Тайбэй, Нэйху Дистрикт, Синху 3-Роуд, № 289

#### Уполномоченный представитель, импортер:

ООО "Д-Линк Трейд" 390043, г. Рязань, пр. Шабулина, д.16 Тел.: +7 (4912) 575-305

#### ОФИСЫ

Россия Москва, Графский переулок, 14 Тел.: +7 (495) 744-00-99 E-mail: mail@dlink.ru

Україна Київ, вул. Межигірська, 87-А Тел.: +38 (044) 545-64-40 E-mail: ua@dlink.ua

Moldova Chisinau; str.C.Negruzzi-8 Tel: +373 (22) 80-81-07 E-mail:info@dlink.md

Беларусь Мінск, пр-т Незалежнасці, 169 Тэл.: +375 (17) 218-13-65 E-mail: support@dlink.by

Қазақстан Алматы, Құрманғазы к-сі, 143 үй Тел.: +7 (727) 378-55-90 E-mail: almaty@dlink.ru

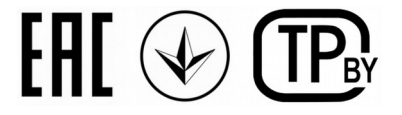

Версия 1.0 2021-08-24

Հայաստան Երևան, Դավթաշեն 3-րդ  $p$ unuus, 23/5  $2\tan^{-1}$  +374 (10) 39-86-67  $E_1$ . unun info@dlink.am

Latvija Rīga, Lielirbes iela 27 Tel.: +371 (6) 761-87-03 E-mail: info@dlink.lv

Lietuva Vilnius, Žirmūnų 139-303 Tel.: +370 (5) 236-36-29 E-mail: info@dlink.lt

Eesti E-mail: info@dlink.ee

Türkiye Uphill Towers Residence A/99 Ataşehir /ISTANBUL Tel: +90 (216) 492-99-99 Email: info.tr@dlink.com.tr

יושראל רח' המגשימים 20 קרית מטלון פתח תקווה 072-2575555 support@dlink.co.il